## **Wikiprint Book**

**Title: Przewodnik wdrożeniowca > Tryb developer-a**

**Subject: eDokumenty - elektroniczny system obiegu dokumentów, workflow i CRM - DeployerGuide/Others/DeveloperMode**

**Version: 6**

**Date: 06/05/25 15:22:00**

# **Table of Contents**

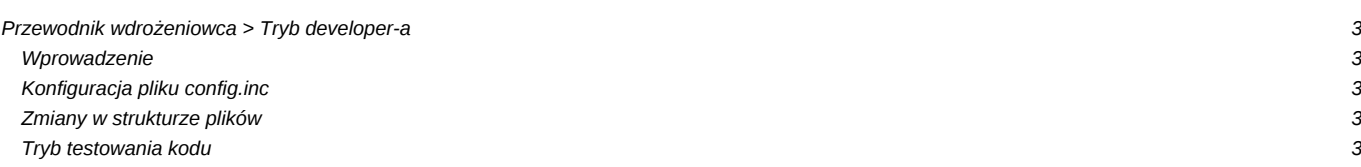

### **[Przewodnik wdrożeniowca](https://support.edokumenty.eu/trac/wiki/DeployerGuide) > Tryb developer-a**

Tryb pozwala na przelogowywanie się pomiędzy użytkownikami przełączając na koncie administratora na innego użytkownika. Uwaga, ze względu na zmiany w nazwach plików nie wykonywać tego na wersji produkcyjnej.

#### **Wprowadzenie**

Aby mechanizm zadziałał, każdy z użytkowników musi mieć takie samo hasło. W celu ustawienia wszystkim użytkownikom jednakowego hasła można użyć komendy SQL:

```
-- Polecenie SQL:
UPDATE users SET passwd = md5('aqq123');
```
Z wiersza poleceń:

```
psql -U edokumenty -W -c "UPDATE users SET passwd = md5('aqq123');" -d <nazwa_bazy>
```
#### **Konfiguracja pliku config.inc**

W pliku **config.inc** dodajemy dwa wpisy:

```
define('DEV_TEST_MODE',TRUE); // włączenie trybu developera - UWAGA POWODUJE WYŚWIETLANIE NOTIFY JAKO KOMUNIKATÓW.
define('UNIVERSAL_PASS','aqq123'); // ustawianie uniwersalnego has<sup>l</sup>a
```
#### **Zmiany w strukturze plików**

Dodatkową operacją, którą należy wykonać, to zmiana nazw plików w katalogu:

/public\_hml/apps/edokumenty/framework/css

Do każdej nazwy na końcu należy dodać **\_src**. Uwaga! Zaleca się zachowanie kopii oryginalnych plików.

#### **Tryb testowania kodu**

Podczas tworzenia własnych komend do procedur workflow / klas itp. istnieje możliwość debugowania błędów. Włączenie debugowania kodu można uruchomić modyfikując plik **config.inc** dopisując definicję:

define('DEV\_DEBUG\_MODE',TRUE); // włączenie trybu debugowania kodu

Po zapisaniu pliku i przelogowaniu w systemie eDokumenty opcja będzie włączona. Debugowanie kodu polega na wpisaniu w kodzie komendy wywołania funkcji:

fdebug(\$nazwa\_zmiennej); // usuwa wszystkie poprzednie wpisy i wyświetla tylko ten fdebug(\$nazwa\_zmiennej,'nazwa zmiennej'); // dodaje wpis do już istniejących.

Powyższe komentarze w kodzie odnoszą się do zawartości pliku **debug.html**, który tworzony jest w katalogu:

public\_html/apps/edokumenty/var

URL dostępu do pliku to:

http://<domena>/apps/edokumenty/var/debug.html